## Menu Bar Icons, Name, and Associated Tasks

| lcon | Name   | Associated Tasks               |
|------|--------|--------------------------------|
|      |        | Insert Stuff                   |
|      |        | My Computer                    |
|      |        | Course Offering Files          |
|      |        | < Shared Files                 |
|      | Insert | 💾 Learning Repository          |
|      | Stuff  | <ul> <li>Video Note</li> </ul> |
|      |        | 📓 Video Note Search            |
|      |        | YouTube                        |
|      |        | •• Flickr                      |
|      |        | & Insert Link                  |
|      |        | Enter Embed Code               |
|      |        |                                |
|      |        | Add a File                     |
|      | Insert | My Computer                    |
| 2    | Image  | Course Offering Files          |
|      |        | < Shared Files                 |
|      |        | er URL                         |

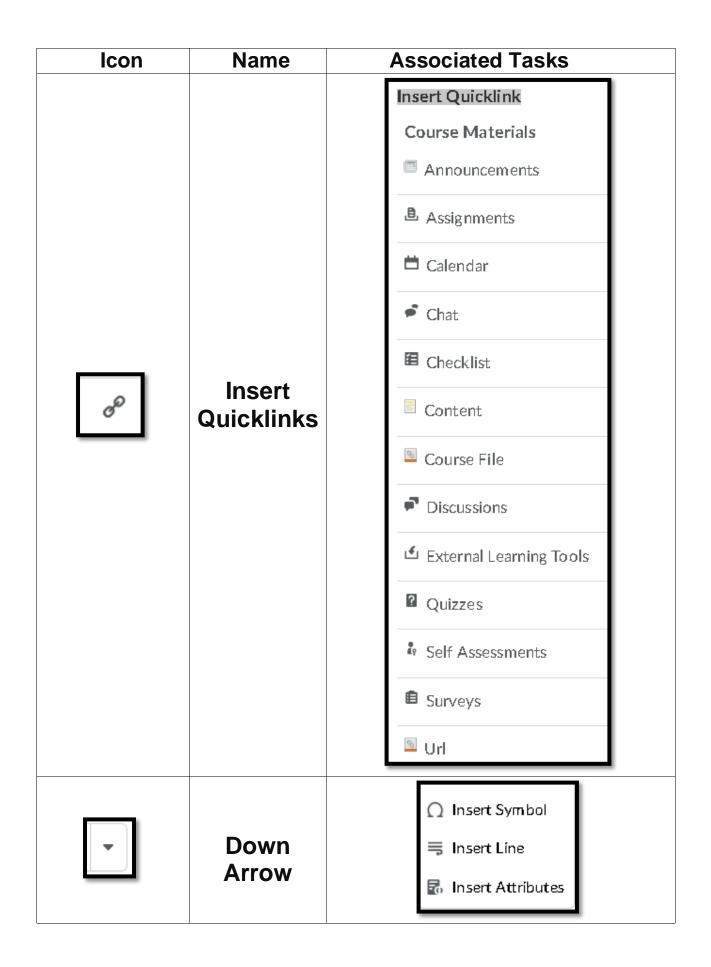

| Icon       | Name                       | Associated Tasks                                                                                                    |
|------------|----------------------------|----------------------------------------------------------------------------------------------------|
| Parag rapł | Format                     | Paragraph<br>Format<br>Paragraph<br>Address<br>Preformatted<br>H1 - Heading 1<br>H2 - Heading 2<br>H3 - Heading 3<br>H4 - Heading 4<br>H5 - Heading 5<br>H6 - Heading 6 |
| В          | Bold                       | Select the text and click the B button to make the text Bold                                                                                                    |
| Ι          | Italics                    | Select the text and click the I button to make the text Italics                                                                                                    |
| <u>U</u>   | Underline                  | Select the text and click the U button to underline the text                                                                                                    |
| -          | Drop<br>down<br>Arrow      | <ul> <li>Strikethrough</li> <li>X, Subscript</li> <li>X' Superscript</li> </ul>                                                                                         |
| ₹          | Right<br>Pointing<br>Arrow | Select text; click the right pointing arrow to move text to the right.                                                                                                  |
| ±≡         | Left<br>Pointing<br>Arrow  | Select text; click the left pointing arrow to move text to the left.                                                                                                    |

| lcon     | Name                                     | Associated Tasks                                                                                                    |
|----------|------------------------------------------|----------------------------------------------------------------------------------------------------|
| ≣        | Unordered<br>List                        | Position cursor before text to include in a list, the click the unordered list button.                                                                                                    |
|          | Ordered<br>List &<br>Alignment           | <ul> <li>Ordered List</li> <li>Align Left</li> <li>Align Right</li> <li>Align Center</li> <li>Align Full</li> <li>Left to Right</li> <li>Right to Left</li> </ul>                                                                                  |
| •••      | More                                     | Click the 3 dots button to see more options<br>in the Menu bar. Click again to show less in<br>Menu Bar                                                                                                    |
| Font Fam | Font<br>Styles<br>(Arial<br>Recommended) | Font Fam V S<br>Font Family<br>Arial (Recommended)<br>Courier<br>Ezra SIL<br>Georgia<br>SBL Hebrew<br>Simplified Arabic<br>Tahoma<br>Times New Roman<br>Traditional Arabic<br>Trebuchet<br>Verdana<br>臣음 (Dotum)<br>宋体 (Sim Sun)<br>細明體 (Ming Llu) |

| lcon   | Name                                   | Associated Tasks                                                                                            |
|--------|----------------------------------------|----------------------------------------------------------------------------------------------------|
| Sizı 🗸 | Font Size<br>3 (12 pts)<br>Recommended | Size<br>1 (8pt)<br>2 (10pt)<br>3 (12pt)<br>4 (14pt)<br>5 (18pt)<br>6 (24pt)<br>7 (36pt)                     |
|        | Apply<br>Color                         | Select text and click button to apply color show to text                                                    |
|        | Select<br>Color<br>(Click Save)        | Select a Color<br>Foreground Color<br>Recent Colors<br>Hex Value<br># 353535<br>Preview<br>Cancel<br>X<br>X |

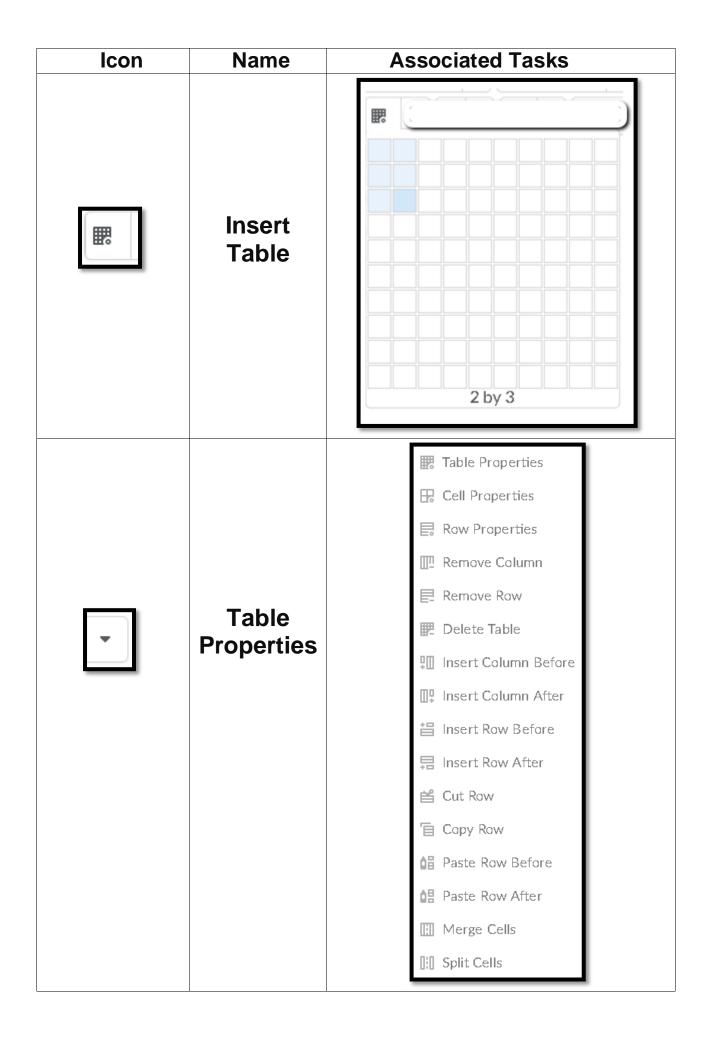

| Icon | Name                                                        | Associated Tasks                                                                                               |
|------|-------------------------------------------------------------|----------------------------------------------------------------------------------------------------|
| Σ    | Graphical<br>Equation<br>(Click Insert to<br>enter in text) | Insert Equation<br>$ \begin{array}{c} & & & & & \\ & & & \\ \hline \\ \hline \\ \hline \\ \hline \\ \hline \\$ |
| •    | Other<br>Graphical<br>Equation<br>Options                   | Σ Graphical equation<br>δ> MathML equation<br>/Σ LaTeX equation                                                |
| C    | Undo<br>(Ctrl + Z)                                          | Click Undo to reserve last action                                                                              |
| •    | Redo<br>(Ctrl + Y)                                          | Click Redo to return to earlier action                                                                         |
| ж    | Cut<br>(Ctrl + X)                                           | Select text, press this button to remove content                                                               |
| Ē    | Copy<br>(Ctrl + C)                                          | Select text, press this button to copy content                                                                 |